## VS82H 2-Port True 4K HDMI Splitter www.aten.com

# VS82H 2-Port True 4K HDMI Splitter

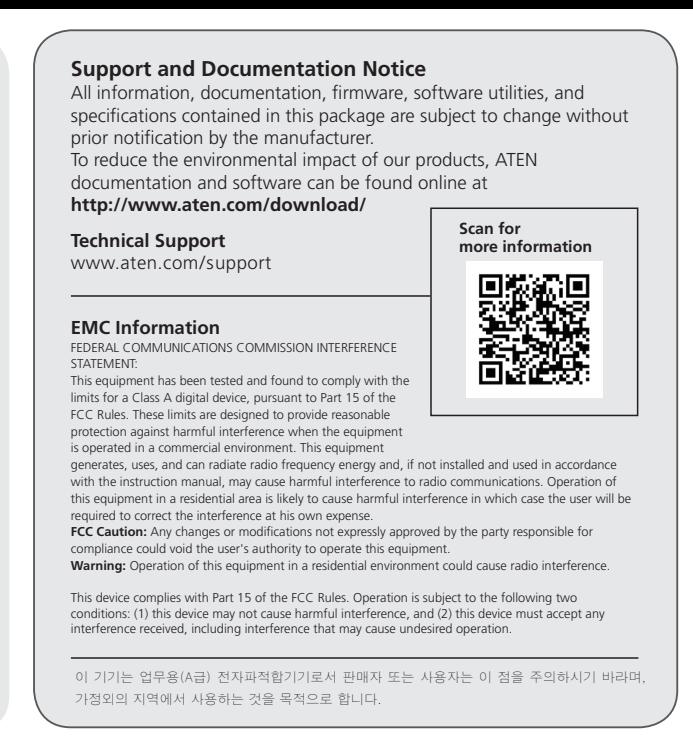

- **1** Output Port 1 LED
- **2** HDMI Output Port 1
- **3** HDMI Output Port 2
- **4** Output Port 2 LED
- 

VS82H will detect the resolution of the monitor connected to port 1 of the installation. If you would like to change the resolution, simply adjust the settings from the HDMI source device configuration menu

**1** Input Port LED **2** HDMI Input Port **3** Power LED

# **A Hardware Review**

**Front View**

## **B Hardware Installation**

Ce mode applique les données EDID lues depuis le port 1 vers la source vidéo. Pour le mode Port 1, connectez un câble HDMI entre le port de sortie HDMI 1 du VS82H et un affichage.

- **1** Use a Male-to-Male Type A HDMI cable to connect your computer or HDMI source device to VS82H's HDMI input port.
- **2** Use up to two Male-to-Male Type A HDMI cables to connect up to two HDMI display devices to the VS82H's HDMI Output ports.
- **3** Plug one end of the supplied Micro-USB cable into VS82H's Micro-USB Power Port; plug the other end to a USB Type A port of a computer / laptop / power adapter.

## Répartiteur HDMI True 4K à 2 ports VS82H Splitter HDMI True 4K à 2 ports VS82H Splitter HDMI True 4K à 2 ports VS82H

Le VS82H détecte la résolution du moniteur connecté au port 1 de l'installation. Si vous souhaitez modifier la résolution, réglez simplement les paramètres depuis le menu de configuration de l'appareil source HDMI.

**4** Use the instructions below to select EDID mode. EDID modes include Port 1 and Default. **Note:** When a port is connected, its corresponding LED will light.

#### **EDID Mode Port 1**

This mode applies the EDID data read from port 1 to all video sources. For Port 1 Mode, connect an HDMI cable between VS82H's HDMI Input Port 1 and a display. **Default**

This mode applies Aten's default EDID data to all video sources.

For Default Mode, disconnect any display currently connected to VS82H's HDMI Input Port 1.

## **Note:**

# **Rear View**

**4** Micro-USB Power Port

#### **Package Contents** ETEN 1 VS82H 2-Port True 4K HDMI Splitter **B Hardware Installation** 1 Micro-USB Cable 1 User Instructions **2 A Hardware Review** ATEN VanCryst™ **VS82H Front View**  $\circledcirc$  $\sqrt{1 + \frac{1}{2}}$  $\sqrt{1111}$ **VS82H VS82H Front View VS82H Rear View 2-Port True 4K HDMI Splitter 3**  $1111$  $1111$ **RS Quick Start Guide** © Copyright 2019 ATEN® International Co., Ltd. **<sup>2</sup> <sup>3</sup> <sup>1</sup> <sup>4</sup> <sup>1</sup> <sup>3</sup> <sup>4</sup>** ATEN and the ATEN logo are trademarks of ATEN International Co., Ltd. All rights reserved. All **VS82H Rear View**  $\bigcirc$ other trademarks are the property of their respective owners. This product is RoHS compliant. Part No. PAPE-1223-P50G Printing Date: 07/2019 CE FC **2 1**

## VS82H 2-портовый разветвитель True 4K HDMI

www.aten.com

www.aten.com

# **A Description de l'appareil**

- **Vue avant 1** DÈL du port de sortie 1 **2** Port de sortie HDMI 1 **Vue arrière 1** DÈL du port d'entrée **2** Port d'entrée HDMI **3** DÈL d'alimentation
- **3** Port de sortie HDMI 2
- **4** DÈL du port de sortie 2

VS82H detectará la resolución del monitor conectado al puerto 1 de la instalación. Si desea cambiar la resolución, simplemente ajuste la configuración desde el menú de configuración del dispositivo fuente HDMI.

# **B Installation matérielle**

### www.aten.com **4** Suivez les instructions ci-dessous pour sélectionner un mode EDID. Les modes EDID incluent Port 1 et Par défaut.

- **1** Utilisez un câble HDMI Type A mâle à mâle pour relier votre ordinateur ou votre appareil source HDMI au port d'entrée HDMI du VS82H.
- **2** Utilisez jusqu'à deux câbles HDMI Type A mâle à mâle pour connecter jusqu'à deux périphériques d'affichage HDMI aux ports de sortie HDMI du VS82H.
- **3** Branchez une extrémité du câble Micro-USB fourni dans le port d'alimentation Micro-USB du VS82H ; branchez l'autre extrémité sur un port USB Type A d'un ordinateur / notebook / adaptateur secteur.

**4** Usare le istruzioni di seguito per selezionare una modalità EDID. Le modalità EDID includono Porta 1 e Predefinito.

**Remarque :** Lorsqu'un port est connecté, la DÉL correspondante s'allume.

## **Mode EDID**

**Port 1** 

Questa modalità si applica ai dati EDID predefiniti di Aten alla sorgente video. Per la modalità predefinito, scollegare qualsiasi schermo collegato alla porta uscita HDMI 1 del VS82H.

## **Par défaut**

### www.aten.com **4** Verwenden Sie die folgenden Anweisungen, um einen EDID-Modus auszuwählen.

Ce mode applique les données EDID par défaut d'Aten vers la source vidéo. Pour le mode Par défaut, déconnectez tout affichage actuellement connecté au port de sortie HDMI 1 du VS82H.

## **Remarque :**

**4** Port d'alimentation Micro-USB

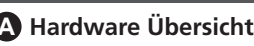

# **B Hardware-Installation**

- **1** Verbinden Sie Ihren Computer oder Ihr HDMI-Eingangsgerät über ein Stecker auf Stecker Typ-A HDMI-Kabel mit dem HDMI-Eingang am VS82H.
- **2** Verwenden Sie bis zu zwei Stecker auf Stecker Typ-A HDMI-Kabel, um bis zu
- 
- zwei HDMI-Anzeigegeräte an die HDMI Ausgänge des VS82H anzuschließen. **3** Stecken Sie ein Ende des mitgelieferten Micro-USB Kabels in den Micro-USB Stromanschluss des VS82H; schließen Sie das andere Ende an einen USB Typ-A Anschluss eines Computers / Laptops / Netzteils an.

#### Divisor HDMI 4K real de 2 puertos VS82H www.aten.com **A Presentación del hardware Vista frontal 1** LED de puerto de salida 1 **2** Puerto de salida HDMI 1 **3** Puerto de salida HDMI 2 **4** LED de puerto de salida 2 **Vista posterior 1** LED de puerto de entrada **2** Puerto de entrada HDMI **3** LED de alimentación **4** Puerto de alimentación Micro-USB

Die EDID-Modi sind Port 1 und Standard. **Hinweis:** Wenn ein Port angeschlossen ist, leuchtet die entsprechende LED.

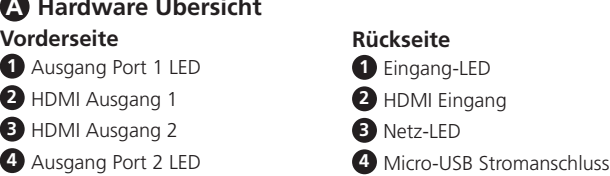

## **EDID-Modus**

## **Port 1**

Dieser Modus wendet die von Port 1 gelesenen EDID-Daten auf die Videoquelle an. Verbinden Sie für den Modus Port 1 ein HDMI-Kabel zwischen dem HDMI-Ausgang 1 des VS82H und einem Monitor.

## **Standard**

Dieser Modus wendet die Standard-EDID-Daten von Aten auf die Videoquelle an. Für den Standardmodus trennen Sie jeden Monitor, die derzeit an den HDMI-Ausgang 1 des VS82H angeschlossen ist.

## **Hinweis:**

Der VS82H erkennt die Auflösung des an Port 1 der Installation angeschlossenen Monitors. Wenn Sie die Auflösung ändern möchten, passen Sie einfach die Einstellungen im Konfigurationsmenü des HDMI-Eingangsgerätes an.

# **B Instalar el hardware**

- **1** Utilice un cable HDMI de Tipo A macho-macho para conectar su PC o dispositivo fuente HDMI al puerto de entrada HDMI del VS82H.
- **2** Use hasta dos cables HDMI de Tipo A macho-macho para conectar hasta dos dispositivos de visualización HDMI a los puertos de salida HDMI del VS82H.
- **3** Conecte un extremo del cable Micro-USB incluido al puerto de alimentación Micro-USB del VS82H; conecte el otro extremo a un puerto USB Tipo A de un ordenador de sobremesa / portátil / adaptador de corriente.

**4** Use las instrucciones que verá a continuación para seleccionar un modo EDID. Los modos EDID incluyen el de puerto 1 y el predeterminado. **Nota:** Cuando un puerto esté conectado, el LED correspondiente se encenderá.

## **Modo EDID**

#### **Puerto 1**

Este modo aplica los datos EDID leídos desde el puerto 1 a la fuente de vídeo. Para el modo puerto 1, conecte un cable HDMI entre el puerto de salida HDMI 1 del VS82H y una pantalla.

#### **Predeterminado**

Este modo aplica los datos EDID predeterminados de Aten a la fuente de vídeo. Para el modo predeterminado, desconecte cualquier pantalla conectada al puerto de salida HDMI 1 del VS82H.

#### **Nota:**

## **A Panoramica hardware**

- **Vista frontale 1** LED porta uscita 1 **2** Porta uscita HDMI 1 **3** Porta uscita
- **4** LED porta us
- **B** Installazi
- **1** Utilizzare un cavo HDMI di tipo A maschio-maschio per collegare il computer o il dispositivo s
- 2 Usare fino a 2 cavi HDMI di tipo A maschio-maschio per connettere fino a due dispositivo di visualizzazione HDMI alle porta di uscita HDMI del VS82H.
- **3** Collegare una estremità del cavo micro USB in dotazione alla porta di alimentazione micro USB del VS82H; collegare l'altra estremità alla porta USB di tipo A del computer / portatile / adattatore di alimentazione.

**Nota:** Quando è collegata una porta, il LED corrispondente si illumina.

#### **Modalità EDID**

#### **Porta 1**

Questa modalità si applica alla lettura dei dati EDID dalla porta 1 alla sorgente video. Per la modalità Porta 1, collegare una cavo HDMI tra la porta uscita HDMI 1 del VS82H e uno schermo.

#### **Predefi nito**

#### **Nota:**

VS82H rileva la risoluzione del monitor collegato alla porta 1 dell'installazione. Per modificare la risoluzione, basta regolare le impostazioni dal menu di configurazione del dispositivo sorgente HDMI.

**Vista posteriore 1** LED porta di ingresso **2** Porta ingresso HDMI

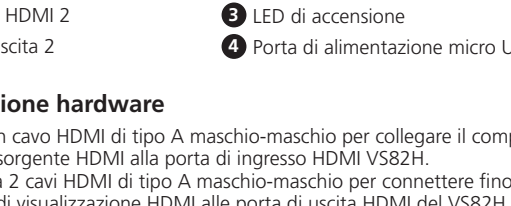

- **4** Porta di alimentazione micro USB
	-
	- - -
- 
- 
- 

#### **Вид спереди 1** Индикатор выходного разъема 1

**2** Выходной разъем HDMI 1 **3** Выходной разъем HDMI 2

# **B Установка оборудования**

- **1** Подключите компьютер или устройство-источник сигнала HDMI к входному порту HDMI на VS82H кабелем HDMI Type A с двумя штекерными разъемами (Male-to-Male).
- **2** К выходным разъемам HDMI разветвителя VS82H можно подключить два устройства отображения HDMI с помощью двух кабелей HDMI со штекерами Type A на обоих концах.
- **3** Один конец прилагаемого кабеля micro USB вставьте в разъем питания micro USB разветвителя VS82H, а другой конец - в разъем USB Type A компьютера / ноутбука / адаптера питания.

**4** Выберите режим EDID в соответствии с приведенными ниже инструкциями. Режимы EDID: "Порт 1" и "По умолчанию".

**A Обзор аппаратного обеспечения Вид сзади**

- **1** Светодиодный индикатор входного порта
	- **2** Входной разъем HDMI
- **3** Светодиодный индикатор питания **4** Разъем питания micro USB
- **4** Индикатор выходного разъема 2

**Примечание:** При подключении к разъему его индикатор загорится.

#### **Режим EDID**

#### **Порт 1**

В этом режиме данные EDID, считываемые с порта 1, применяются к источнику видеосигнала. Режим "Порт 1": HDMI-кабелем подключите дисплей к выходному разъему HDMI 1

разветвителя VS82H. **По умолчанию**

В этом режиме стандартные данные EDID, установленные Aten, применяются к источнику видеосигнала. Режим "По умолчанию": отсоедините все дисплеи, подключенные сейчас к

выходному разъему HDMI 1 разветвителя VS82H.

#### **Примечание:**

VS82H определяет разрешение монитора, подключенного к порту 1 устройства. Для смены разрешения отрегулируйте параметры в меню настройки устройстваисточника сигнала HDMI.

## VS82H 2-портовий True 4K HDMI розгалужувач www.aten.com

## Splitter HDMI True 4K de 2 Portas VS82H www.aten.com

## VS82H 2-Bağlantı Noktası Gerçek 4K HDMI Ayırıcı www.aten.com

## VS82H 2-portowy rozdzielacz True 4K HDMI www.aten.com

## VS82H 2 ポート True 4K 対応 HDMI 分配器 www.aten.com サポートお問合せ窓口:+81-3-5615-5811

#### VS82H 2 端口 True 4K HDMI 分配器 www.aten.com 电话支持:+86-400-810-0-810

### VS82H 2 埠 True 4K HDMI 分配器 www.aten.com 技術服務專線:+886-2-8692-6959

## **A Огляд обладнання**

- **Вигляд спереду 1** Індикатор вихідного Порта 1
- **2** Вихідний Порт 1 HDMI
- **3** Вихідний Порт 2 HDMI
- **4** Індикатор вихідного Порта 2
- 
- **В Встановлення обладнання**
- **1** Кабелем HDMI Type А "виделка у виделку" підключіть комп'ютер або пристрій джерела HDMI до порту входу VS82H HDMI.
- **2** Використовуйте до двох кабелів "виделка у виделку" HDMI Type A для підключення до двох пристроїв відображення HDMI до вихідних портів HDMI VS82H.
- **3** Підключіть один кінець кабелю мікро-USB, що входить до комплекту постачання, до порту мікро-USB VS82H. Інший кінець підключіть до порту USB Type A адаптера живлення комп'ютера чи ноутбука.

# **4** Скористайтеся інструкціями нижче, щоб вибрати режим EDID. Режими EDID

включають Порт 1 та За умовчанням. **Примітка:** Коли порт підключений, загориться відповідний світлодіодний

індикатор.

## **Режим EDID**

## **Порт 1**

Цей режим застосовує прочитані з Порту 1 дані EDID до джерела відео. Для режиму Порт 1, з'єднайте кабелем HDMI вихідний Порт 1 HDMI VS82H та дисплей.

#### **За замовчування**

Цей режим застосовує дані EDID за замовчуванням від Aten до джерела відео. Для режиму За умовчанням відключіть будь-який дисплей, який в даний момент підключений до вихідного Порту 1 HDMI VS82H.

### **Примітка:**

VS82H визначить роздільну здатність монітора, підключеного до порту 1 інсталяції. Якщо ви бажаєте змінити роздільну здатність, просто відрегулюйте налаштування у меню конфігурації пристрою джерела HDMI.

**Вид сзаду**

**1** Світлодіод порту входу **2** Вхідний порт HDMI

**3** Світлодіодний індикатор живлення

**4** Порт живлення мікро-USB

## **A Donanım İnceleme**

## **Önden Görünüm**

- **1** Çıkış Bağlantı Noktası 1 LED
- **2** HDMI Çıkış Bağlantı Noktası 1
- **3** HDMI Çıkış Bağlantı Noktası 2
- **4** Çıkış Bağlantı Noktası 2 LED

## **B Donanım Kurulumu**

- **1** Bilgisayarınızı veya HDMI kaynak aygıtınızı VS82H'nin HDMI giriş bağlantı noktasına bağlamak için bir Erkek-Erkek Tip A HDMI kablosu kullanın.
- **2** VS82H'nin HDMI Çıkış bağlantı noktalarına en fazla iki HDMI ekran aygıtını
- bağlamak için en fazla iki Erkek-Erkek Tip A HDMI kablosu kullanın. **3** Verilen Mikro USB kablosunun bir ucunu VS82H'nin Mikro USB Güç Bağlantı
- Noktasına takın; Diğer ucunu bir bilgisayarın / dizüstü bilgisayarın / güç adaptörünün bir USB Tip A bağlantı noktasına takın.

**4** Bir EDID modu seçmek için aşağıdaki talimatları kullanın. EDID modları Bağlantı Noktası 1'i ve Varsayılan'ı içerir.

**Not:** Bir bağlantı noktası bağlandığında, ilgili LED ışığı yanacaktır.

## **EDID Modu**

#### **Bağlantı Noktası 1**

Bu mod, bağlantı noktası 1'den okunan EDID verilerini video kaynağına uygular. Bağlantı Noktası 1 Mod için, VS82H'nin HDMI Çıkış Bağlantı Noktası 1 ile bir ekran arasına bir HDMI kablosu bağlayın.

#### **Varsayılan**

接到电脑 / 笔记本电脑 / 电源适配器的 USB A 型端口。 4 使用以下说明选择 EDID 模式。EDID 模式包括端口 1 和默认。

Bu mod, Aten'in varsayılan EDID verilerini video kaynağına uygular. Varsayılan Mod için, şu anda VS82H'nin HDMI Çıkış Bağlantı Noktası 1'ine bağlı olan tüm ekranların bağlantısını kesin.

对于端口 1 模式, 用 HDMI 线连接 VS82H 的 HDMI 输出端口 1 和显示器。 默认

#### **Not:**

**1 輸出埠 1 LED 指示燈**  HDMI 輸出埠 1 HDMI 輸出埠 2 輸出埠 2 LED 指示燈

VS82H, kurulumun 1 numaralı bağlantı noktasına bağlı monitörün çözünürlüğünü tespit edecektir. Çözünürlüğü değiştirmek isterseniz, yapmanız gereken sadece ayarları HDMI kaynak aygıtı yapılandırma menüsünden ayarlamaktır.

> 接到電腦 / 筆記型電腦 / 電源適配器的 USB Type A 連接埠。 4 參閱以下說明選擇 EDID 模式。EDID 模式包括 Port 1 和 Default。

**Arka Görünüm**

**1** Giriş Bağlantı Noktası LED'i **2** HDMI Giriş Bağlantı Noktası

> 欲啟用 Port 1 模式,請用 HDMI 線顯示器連接到 VS82H 的 HDMI 輸出埠 1。 Default

**3** Güç LED'i

**4** Mikro USB Güç Bağlantı Noktası

## **A Przegląd sprzętu**

VS82H 將檢測輸出埠 1 所連顯示器的解析度。如果您想要更改解析度,只需調整 HDMI 來源裝置配置功能表中的設定即可。

**1 輸入埠 LED 指示燈** 2 HDMI 輸入埠 **3 電源 LED 指示燈** 4 Micro-USB 電源埠

**Widok z przodu 1** Dioda LED portu wyjściowego 1 **2** Port wyjściowy HDMI 1

**3** Port wyjściowy HDMI 2

- **1** Utilize um cabo HDMI Tipo A Macho Macho para ligar o seu computador ou dispositivo HDMI à porta de entrada HDMI do derivador VS82H.
- **2** Use até dois cabos Macho Macho Tipo A HDMI para ligar até dois aparelhos de imagem HDMI as portas de saída HDMI de VS82H.
- **3** Ligue uma ponta do cabo Micro USB à porta de alimentação Micro USB de VS82H; ligue a outra ponta a uma porta USB Tipo A de um computador / portátil / transformador.

## **B Instalacja sprzętu**

- **1** Użyj kabla HDMI typ A ze złączem męskie-męskie do podłączenia komputera lub urządzenia źródłowego HDMI do portu wejściowego HDMI urządzenia VS82H.
- **2** Użyj dwóch kabli HDMI typ A ze złączem męskie-męskie do podłączenia do dwóch urządzeń wyświetlających HDMI do portów wyjściowych HDMI urządzenia VS82H.
- **3** Podłącz jeden koniec dostarczonego kabla micro USB do portu zasilania micro USB urządzenia VS82H, a drugi do portu USB typu A komputera / laptopa / zasilacza.

**4** Skorzystaj z poniższych instrukcji, aby wybrać tryb EDID. Tryby EDID to Port 1 i Domyślny.

**Uwaga:** Gdy podłączony jest port, świeci odpowiednia dioda LED.

#### **Tryb EDID Port 1**

- **4** Dioda LED portu wyjściowego 2 **1** Dioda LED portu wejścia **2** Port wejściowy HDMI **3** Dioda LED zasilania
	- **4** Port zasilania micro USB

Ten tryb powoduje zastosowanie danych EDID odczytanych z portu 1 do źródła wideo.

W trybie Port 1 podłącz kabel HDMI pomiędzy urządzeniem a portem wyjścia HDMI 1 urządzenia VS82H i wyświetlaczem.

- **HDMI タイプ A(オス オス)ケーブルを使用して、コンピューターまたは**
- HDMI ソースデバイスを VS82H の HDMI 入力ポートに接続してください。  $\bigcirc$  最大 2 つの HDMI タイプ A (オス - オス)ケーブルを使用して、VS82H の HDMI 出力ポートに最大 2 つの HDMI ディスプレイデバイスを接続してく ださい。
- **❸** 付属の MicroUSB ケーブルの片側を VS82H の MicroUSB 電源ポートにつ なぎ、もう片側をコンピューター、ノート PC、電源アダプターの USB タイ プ A ポートに接続してください。

## VS82H 2-포트 트루 True 4K HDMI 분배기 www.aten.com Phone: +82-2-467-6789

### **Domyślny**

W tym trybie domyślne dane EDID firmy Aten zostają zastosowane do źródła wideo. W trybie Domyślnym odłącz wyświetlacz podłączony w danym momencie do portu wyjścia HDMI 1 urządzenia VS82H.

### **Uwaga:**

Urządzenie VS82H wykryje rozdzielczość monitora podłączonego do portu 1 instalacji. Aby zmienić rozdzielczość, wystarczy wyregulować ustawienia w menu konfiguracji urządzenia źródłowego HDMI.

## **Widok z tyłu**

## **B** 하드웨어 설치

- 1 Male-to-Male Type A HDMI 케이블을 사용하여 컴퓨터 또는 HDMI 소스 장치를 VS82H HDMI 입력 포트에 연결합니다 .
- 2 최대 두 개의 Male-to-Male Type A HDMI 케이블을 사용하여 최대 두 개의 HDMI 디스플레이 장치를 VS82H 의 HDMI 출력 포트에 연결합니다 . 3 제공된 Micro-USB 케이블의 한쪽 끝을 VS82H 의 Micro-USB 전원 포트에
- 꽂습니다 ; 다른쪽 끝을 컴퓨터 / 랩탑 / 전원 어댑터의 USB Type A 포트에 꽂습니다 .

4 아래 지침을 따라 EDID 모드를 선택합니다 . EDID 모드는 포트 1 및 기본값을 포함합니다 .

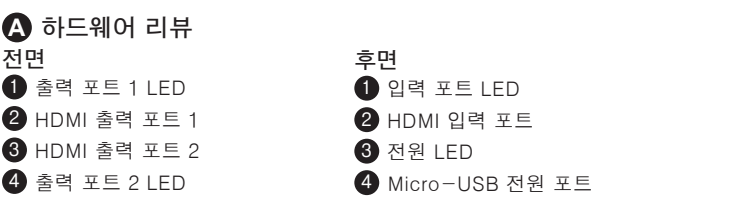

알림 : 포트가 연결되면 해당 LED 에 불이 켜집니다 .

#### EDID 모드

#### 포트 1

이 모드는 포트 1 에서 읽은 EDID 데이터를 모든 비디오 소스에 적용합니다 .

포트 1 모드의 경우 , HDMI 케이블로 VS82H 의 HDMI 출력 포트와 디스플레이를 연결합니다 .

#### 기본

이 모드는 Aten 의 기본 EDID 데이터를 모든 비디오 소스에 적용합니다 . 기본 모드의 경우 , 현재 VS82H 의 HDMI 출력 포트 1 에 연결된 모든 디스플레이의 연결을 해제합니다 .

#### 알림 :

VS82H 는 설치된 제품의 포트 1 에 연결된 모니터의 해상도를 감지합니다 . 해상도를 변경하려면 , 간단히 HDMI 소스 장치 구성 메뉴에서 설정을 조정하기만 하면 됩니다 .

**A** 硬件检视

到 VS82H 的 HDMI 输出端口。

**B** 硬件安装

输入端口。

2 使用最多两个公头至公头 A 型 HDMI 线,以将最多两台 HDMI 显示设备连接

3 将提供的 Micro-USB 线一端插入 VS82H 的 Micro-USB 电源端口;将另一端连

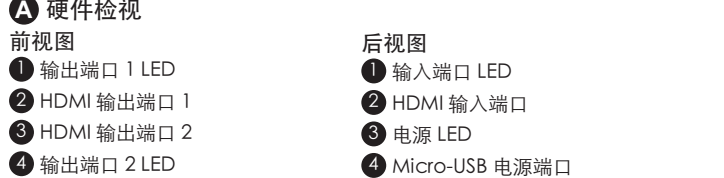

**1 使用公头到公头 A 型 HDMI 线将电脑或 HDMI 源设备连接到 VS82H 的 HDMI** 

注意:当连接一个端口后,其相应的 LED 将亮起。

#### EDID 模式

端口 1

此模式将从端口 1 读取的 EDID 数据应用到视频源。

此模式将 ATEN 的默认 EDID 数据应用到视频源。

对于默认模式,断开任何当前连接到 VS82H 的 HDMI 输出端口 1 显示器的连接。

#### 注意:

VS82H 将检测安装端口 1 所连显示器的分辨率。如果想要更改分辨率,只需从 HDMI 源设备配置菜单调整设置。

**A** 硬體檢視 前視圖

**B** 硬體安裝

1 使用一條 Type A HDMI 線材(公頭對公頭)連接電腦或 HDMI 來源裝置至

**2** 使用最多兩條 Type A HDMI 線材 (公頭對公頭)連接最多兩個 HDMI 顯示裝

**3 韓包裝量 2001: 12: 2008 線插入 VS82H 的 Micro-USB 電源埠,並將另一端連** 

VS82H 的 HDMI 輸入埠。

置連接至 VS82H 的 HDMI 輸出埠。

注意:電源/輸入/輸出埠和其對應的設備連接成功時,其對應的 LED 將亮起。

### EDID 模式

Port 1

此模式會將連接埠 1 讀取到的 EDID 資料套用到影像來源。

此模式會將 ATEN 的預設 EDID 資料套用到影像來源。

欲啟用 Default 模式,請中斷任何連接到 VS82H 的 HDMI 輸出埠 1 的顯示器連接。

注意:

後視圖

# **A Revisão do hardware**

## **Vista frontal**

 Saída Porta 1 LED Porta de saída HDMI 1 Porta de saída HDMI 2 Saída Porta 2 LED

## **B Instalação do hardware**

#### **4** Siga as instruções abaixo para selecionar um modo EDID. Os modos EDID incluem a Porta 1 e Predefinição.

**Nota:** Quando uma porta é ligada, a LED correspondente acender-se-á.

## **Modo EDID**

**Porta 1**  Este modo aplica-se aos dados EDID lidos a partir da porta 1 à fonte vídeo. Para o Modo Porta 1, ligue um cabo HDMI entre a portas de saída HDMI 1 de VS82H e um ecrã.

### **Predefinido**

Este modo aplica-se aos dados EDID predefinidos da Aten à fonte vídeo. Para o Modo Predefinido, desligue qualquer ecrã ligado à porta de saída HDMI 1 de VS82H.

#### **Nota:**

O derivador VS82H detetará a resolução do monitor ligado à porta 1 da instalação. Se pretender alterar a resolução, basta ajustar as definições no menu de configuração do dispositivo HDMI.

- **Vista traseira**
	-
	- **1** LED da porta de entrada
	- **2** Porta de entrada HDMI
- **3** LED de alimentação
- **4** Porta de alimentação Micro USB

## **A** 製品各部名称

## **B** ハードウェアセットアップ

4 以下の説明に従い、EDID モードを選択します。EDID モードには、ポート 1 お よびデフォルトが含まれます。

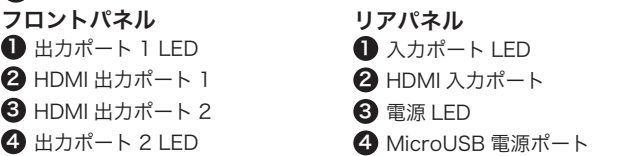

注意:ポートが接続されているときは、一致する LED が点灯します。

#### EDID モード

#### ポート 1

このモードでは、ポート 1 から読み取った EDID データをすビデオソースに適用し ます。

ポート 1 モードにするには、VS82H の HDMI 出力ポート 1 およびディスプレイ間 に HDMI ケーブルを接続してください。

#### デフォルト

このモードでは、Aten のデフォルト EDID データがビデオソースに適用されます。 デフォルトモードにするには、現在 VS82H の HDMI 出力ポート 1 に接続してい るディスプレイを切断してください。

#### 注意:

VS82H は、セットアップのポート 1 に接続されているモニターの解像度を検出し ます。解像度を変更したい場合は、HDMI ソースデバイスの設定メニューから調整 してください。